## Операция «Поиск RFID-метки» в «Складе 15 RFID»

Последние изменения: 2024-03-26

**Операция «Поиск RFID-метки»** предназначена для поиска привязанной к товару RFID-метки путем сканирования его штрихкода (EAN-13). Для этого необходимо:

1. В главном меню «Склада 15 RFID» выбрать операцию «Поиск RFID-метки» и отсканируйте штрихкод товара, метку которого вы хотите найти.

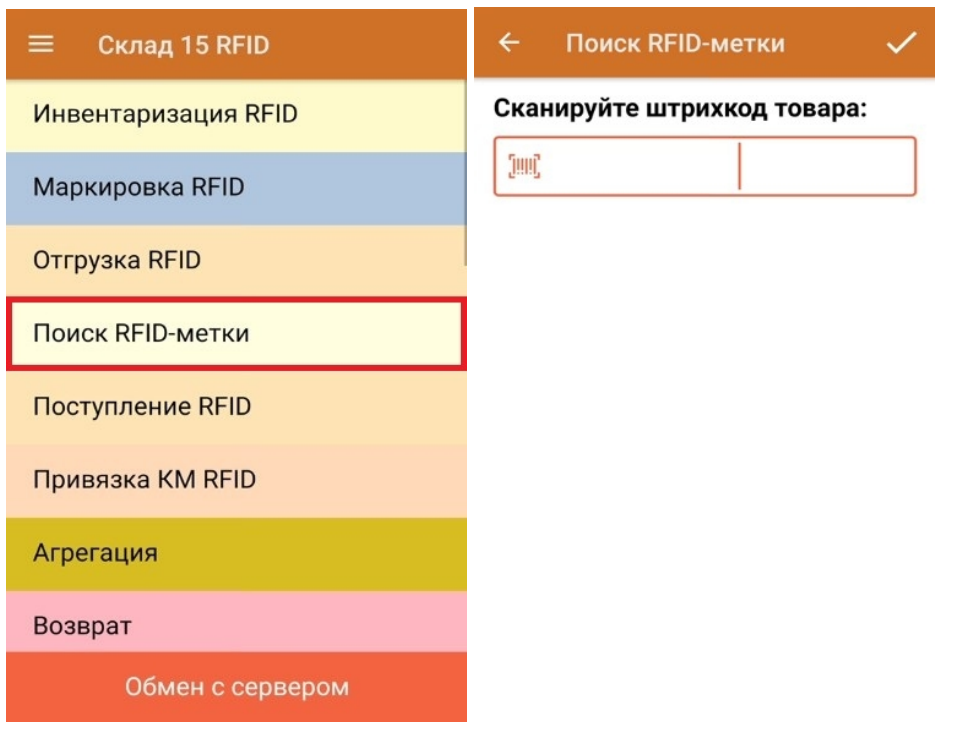

2. Начнется поиск метки (радиус поиска зависит от конструктивных особенностей ТСД). Когда метка будет обнаружена, на экране появится её изображение, и раздастся звук из того места, где она находится.

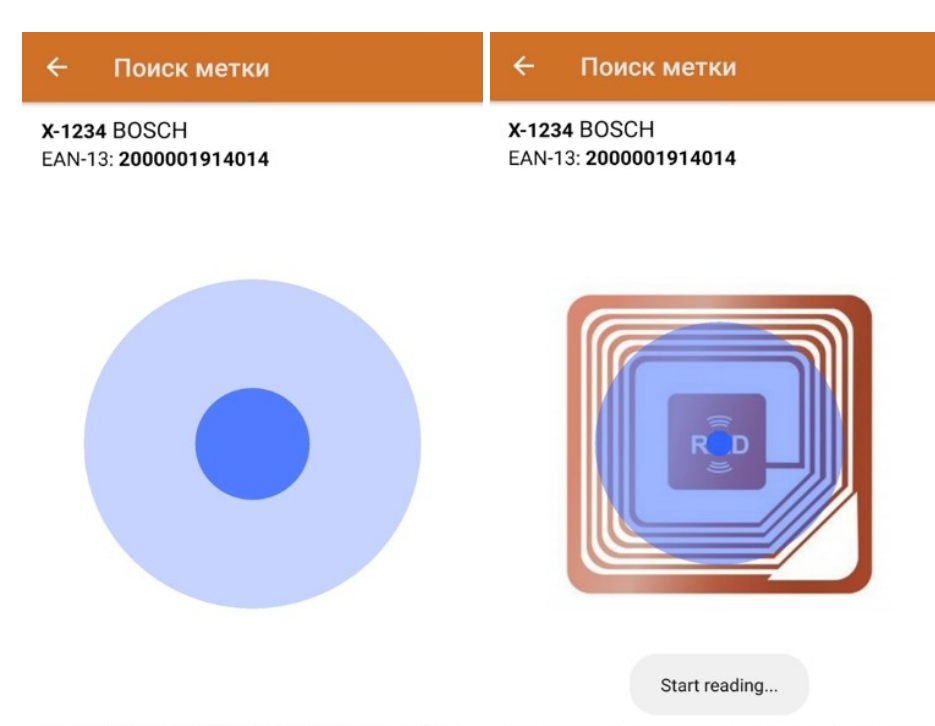

\*Идёт поиск меток по EAN-13, курок нажимать не нужно \*Идёт поиск меток по EAN-13, курок нажимать не нужно

## Не нашли что искали?

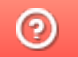

Задать вопрос в техническую поддержку